## Registering your practice for an HPI-O

If your practice does not have an HPI-O, please follow these steps to register:

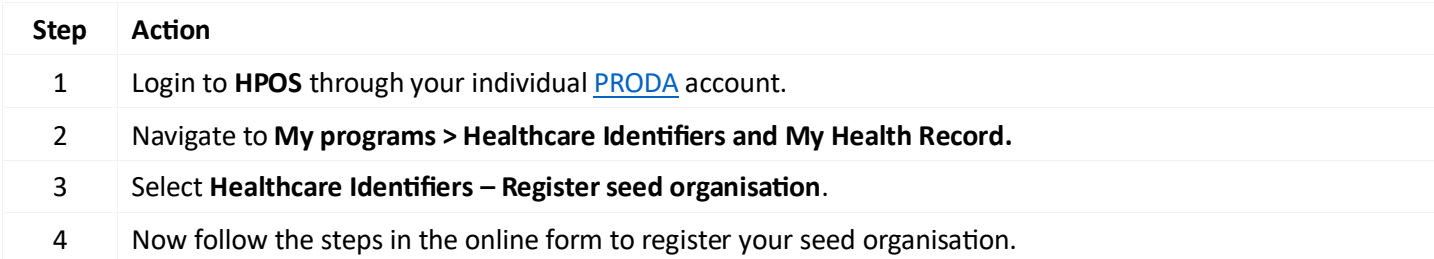

Please note that the process of registering your seed organisation may take some time to go through and be processed by the appropriate department. Once completed, the Responsible Office (RO) of your organisation will be notified when the registration has been accepted.

For more information visi[t How to register your organisation.](https://www.servicesaustralia.gov.au/registering-your-healthcare-provider-organisation-to-use-healthcare-identifiers-hi-service?context=22876)

### Electronic Prescribing /My Health Record- Link your HPI-I

Any practitioners/doctors/specialists wanting to prescribe electronically or wanting to use My Health Record services in Clinic to Cloud will require to be registered with HPI-P number.

If you are already registered as a practitioner with AHPRA, you will already have your HPI-I number.

To obtain your HPI-I number:

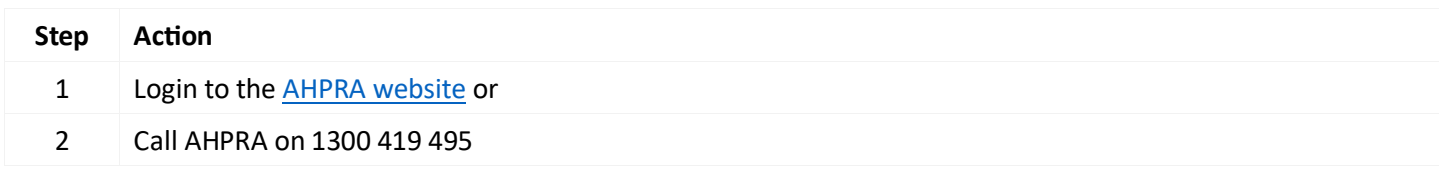

If you are not registered with AHPRA you can register for an HPI-I number, follow this link [Service Australia -](https://www.servicesaustralia.gov.au/organisations/health-professionals/services/medicare/healthcare-identifiers-service-health-professionals/applying/how-apply-individuals) To apply for [individuals](https://www.servicesaustralia.gov.au/organisations/health-professionals/services/medicare/healthcare-identifiers-service-health-professionals/applying/how-apply-individuals) or call HPOS on 132 150 (option 6)

Once you have your HPI-I, to link your HPI-I to your organisation please follow steps:

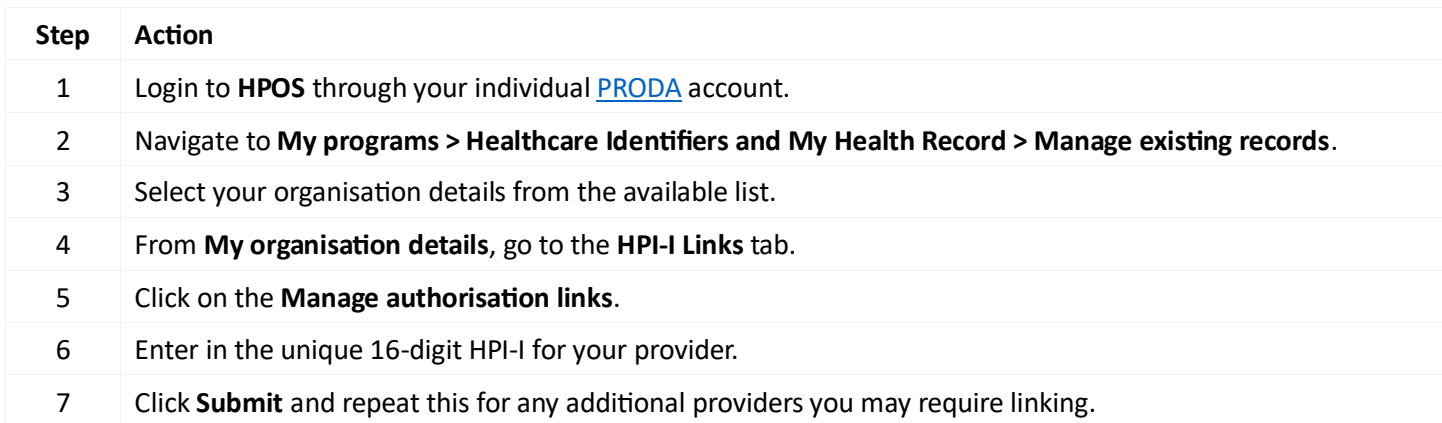

### Electronic Prescribing – Link your organisation with Clinic to Cloud CSP

If you already have obtained your HPI-O and any of your HPI-I, you can add Clinic to Cloud as a CSP and link with your organisation in your HPOS account.

If you don't have your HPI-O, please follow this lin[k How to register your organisation.](https://www.servicesaustralia.gov.au/registering-your-healthcare-provider-organisation-to-use-healthcare-identifiers-hi-service?context=22876)

Clinic to Cloud as a CSP can also be added in the My Health Record service, which enable you to upload your clinical documents such as specialist letters to your patient's My Health Record.

To link your organisation with Clinic to Cloud, please follow these steps:

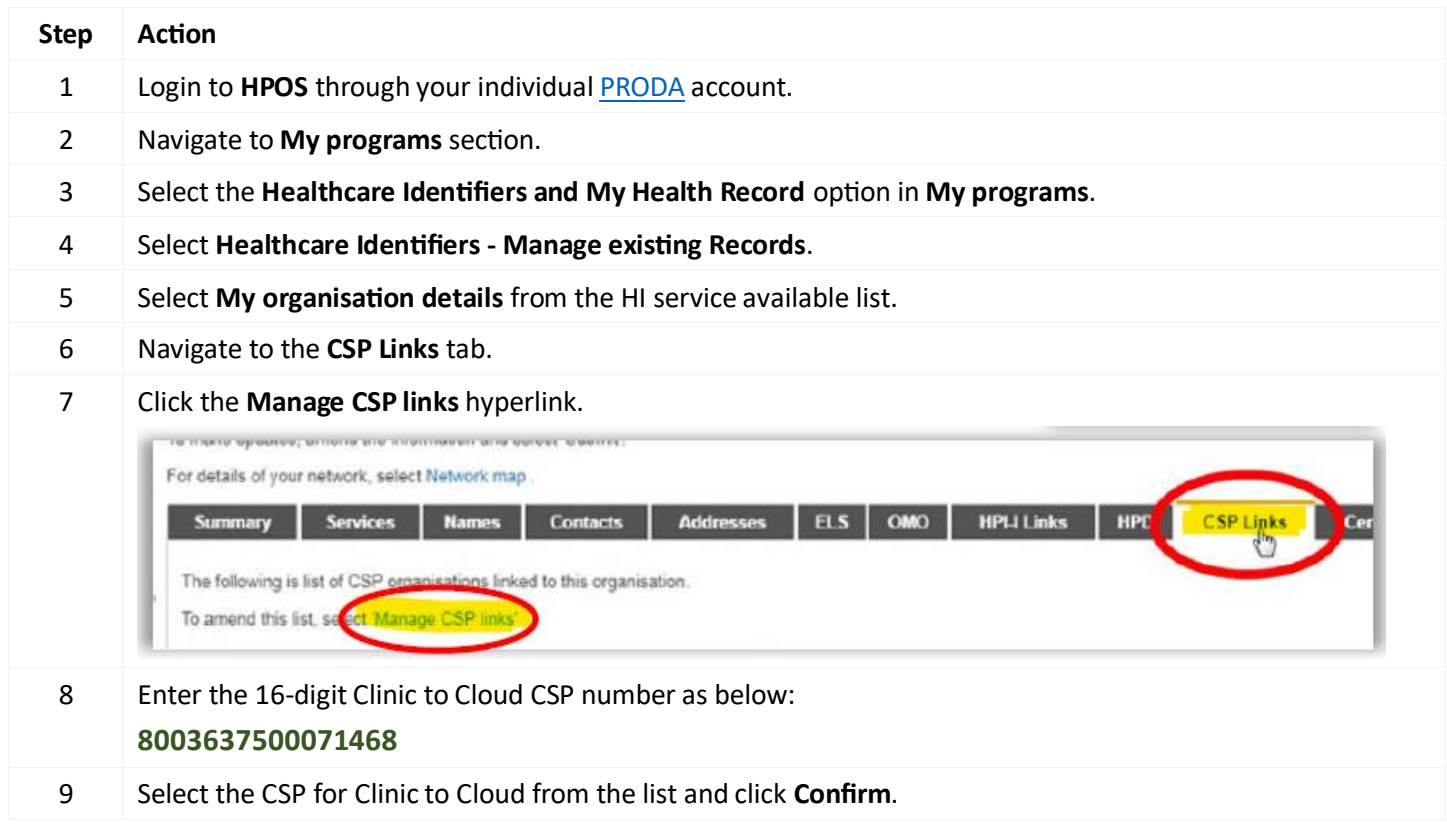

# Linking the Clinic to Cloud CSP with My Health Record

The following steps are required for clinics/practices wanting to use My Health Record services in Clinic to Cloud.

To link your organisation with CSP Clinic to Cloud, please follow these steps:

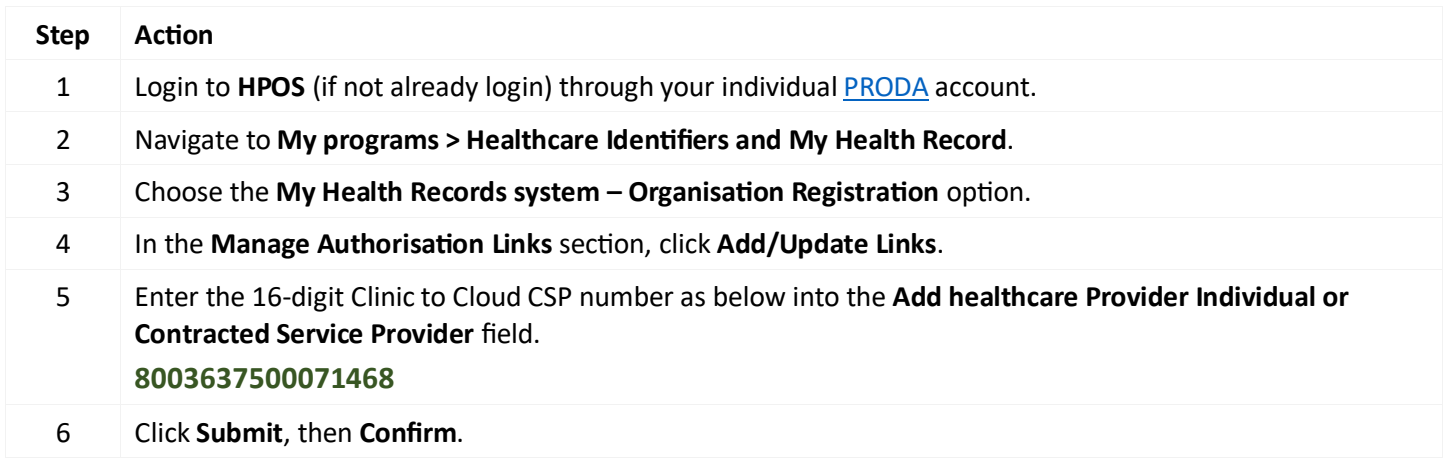

# **Help**

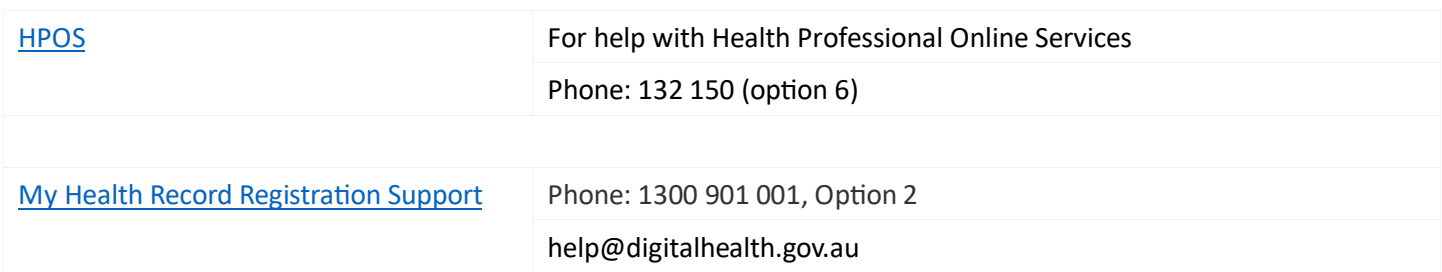

## **Acronyms**

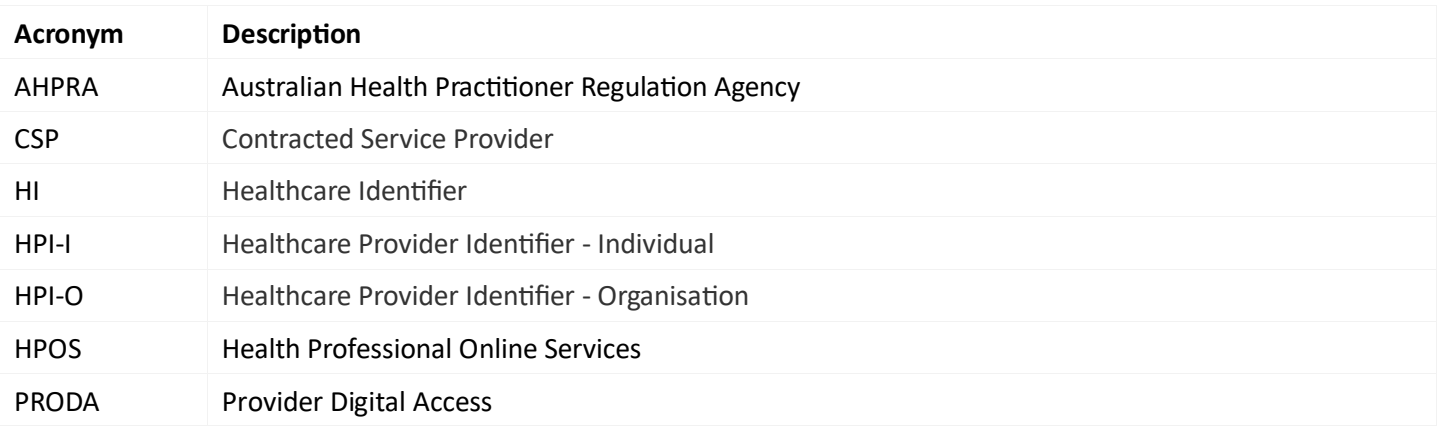